Ver1.1 2017.1

Motor Driver Line driver type EAD-18D-012 Instruction Manual

# Citizen Chiba Precision Co., Ltd.

TEL 047-458-7935

Thank you very much for purchasing our motor driver EAD-18D-012. To make full use of this product safely, be sure to read this Instruction Manual before use. After fully understanding the contents of this manual, be sure to keep this Instruction Manual in a safe place. The contents of this Instruction Manual are subject to change without prior notice.

# SAFETY PRECAUTIONS

Do not attempt to install, operate, maintain and inspect the equipment until you have read through this manual and appended document carefully, so you can use the equipment correctly. Do not use the equipment until you have a full knowledge of the equipment, safety information and precautions.

In this manual, the safety precaution levels are classified into "DANGER" and "CAUTION".

| Indicates precautions that, if not heeded, could possibly result in death or serious injury.                              |
|----------------------------------------------------------------------------------------------------|
| Indicates precautions that, if not heeded, could result in relatively serious or minor injury or damage to the equipment. |

Note that the CAUTION level may lead to a serious consequence according to conditions. Please follow the precaution of both levels because they are important for safety.

PROHIBIT and MANDATORY indicates by the following diagrammatic symbols.

PROHIBITED: Indicates prohibited actions that must not be performed.

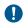

 $\bigcirc$ 

MANDATORY: Indicates mandatory actions that must be performed.

After reading this manual, always keep it accessible to the operator.

1. General

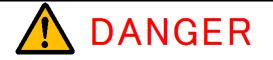

The following precautions should also be fully noted. Otherwise, an electric shock or injury may occur.

- Never touch the inside of the driver. Failure to observe this instruction may result in electrical shock.
- 2. Ground the earth terminal of the driver without fail. Floating ground circuit may cause electrical shock.
- Do not transport, wire, maintain and inspect the driver, while the LED is lightning after turning power OFF.
   Failure to observe this instruction may result in electrical shock.
- 4. Do not damage, press, exert excessive force on, or place heavy objects on the cable.

Energized circuit may cause electrical shock.

5. Never touch the motor shaft while running. Failure to observe this instruction may result in injury.

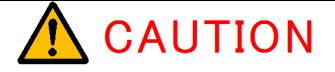

- 1. Always use the motor and driver in one of the specified combinations. Failure to observe this instruction may result fire.
- 2. Do not use this product in an environment subject to water, corrosive and flammable gases, or burnable material. Failure to observe this instruction may result in electrical shock or fire.
- Do not touch the driver, the motor and peripheral device since they become very hot in temperature. Failure to observe this instruction may result in burns.
- 4. Do not touch the driver heatsinks or motor while power is ON or immediately after power is OFF for it may be hot in temperature. Failure to observe this instruction may result in burns.

# 2. STORAGE

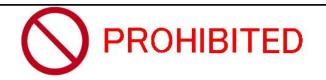

1. Do not store the product in an environment subject to water including rain and water drop, corrosive and flammable gases, or burnable material.

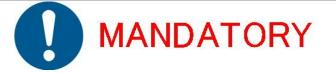

- 1. Please store the product in an environment with temperature and humidity in specified range and shaded from direct sunbeam.
- 2. Please contact with referred address on this manual in case of over-storaged.

# 3. TRANSPORTATIO

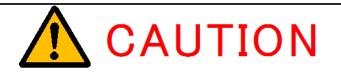

1. Do not hold the cables and the motor shaft while transporting them. Failure to observe this instruction may result in injury.

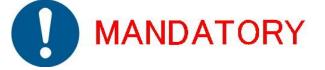

1. Over-stacking of the products could cause them fall over. Therefore, be sure to follow the stacking guideline on the outerbox.

# 4. INSTALLATION

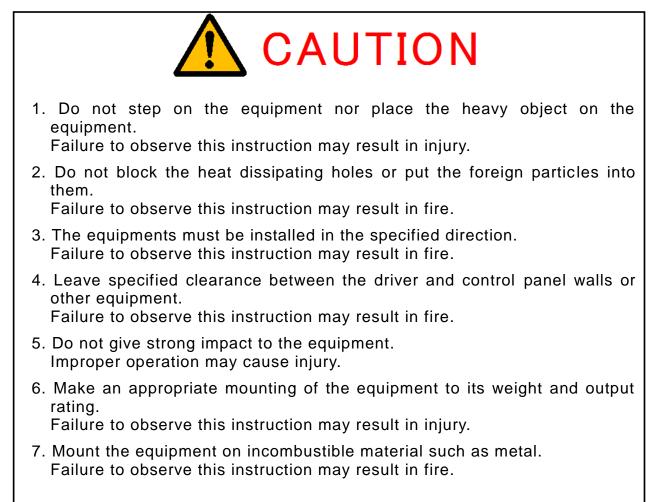

# 5. WIRING

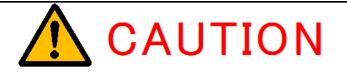

 Wire the equipment correctly and securely. Failure to observe this instruction may result in electrical shock, injury or fire.

# 6. OPERATION

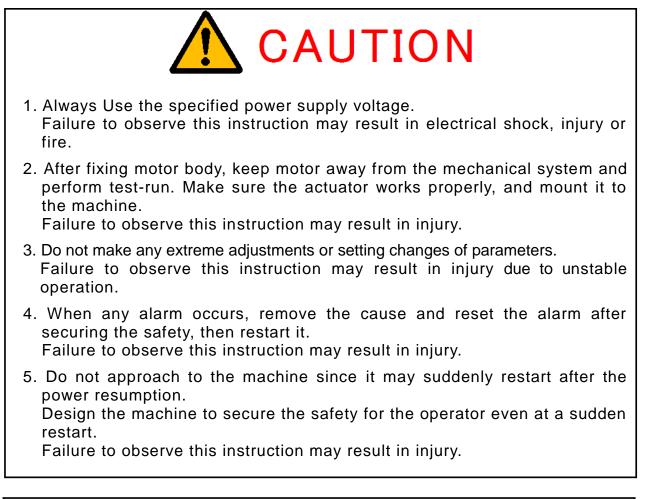

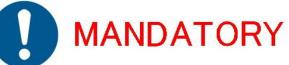

1. In case of emergency, provide an external emergency stop circuit, so the machine can be shut down and power is interrupted immediately.

# 7. MAINTENANCE AND INSPECTION

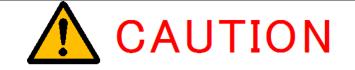

1. The capacity of the power line condenser becomes lower as the condenser gets deteriorated, producing the situation which could lead to a machine failure. To prevent any consequential accident or damage, it is recommended that the condenser be replaced every five years.

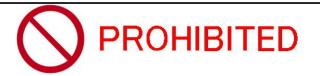

- 1. Never attempt to dismantle or repair.
- 8. DISPOSAL

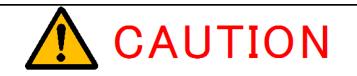

1. The driver should be treated as industrial waste when you dispose.

# CONTENTS

| Safety Precautions                                 | <br>1  | 8. Functions                                     | <br>20 |
|----------------------------------------------------|--------|--------------------------------------------------|--------|
| 1. General                                         | <br>2  | 8-1. CN3                                         | <br>20 |
| 2. Storage                                         | <br>3  | 8-1-1. Input/Output details                      | <br>20 |
| 3. Transportation                                  | <br>3  | 8-1-2. Input/Output diagram                      | <br>21 |
| 4. Installation                                    | <br>4  | 8-1-3. Connection of command pulse input circuit | <br>21 |
| 5. Wiring                                          | <br>4  | 8-1-4. Input/Output interface                    | <br>22 |
| 6. Operation                                       | <br>5  | 8-2. Protective Functions                        | <br>25 |
| 7. Maintenance & inspection                        | <br>6  | 8-2-1. Protective functions details              | <br>25 |
| 8. Disposal                                        | <br>6  | 8-2-2. Alarm LED flickering display              | <br>25 |
|                                                    |        | 8-3. LED display                                 | <br>26 |
| Contents                                           | <br>7  | 8-4. Check Terminals                             | <br>26 |
|                                                    |        |                                                  |        |
| 1. Introduction                                    |        | 9. Parameter setting                             | <br>27 |
| 1-1. Standard accessories                          | <br>8  | 9-1. System requirements                         | <br>27 |
| 1-2. Features                                      | <br>8  | 9-2. Parameter setting software                  | <br>27 |
|                                                    |        | 9-3. Parameter setting items                     | <br>28 |
| 2. Dimensional Outlines and Parts Names            | <br>9  | 9-3-1. Basic setting                             | <br>28 |
|                                                    |        | 9-3-2. Gain setting 1                            | <br>28 |
| <ol><li>General Connecting Configuration</li></ol> | <br>10 | 9-3-3. Gain setting 2                            | <br>29 |
|                                                    |        | 9-3-4. Command value related                     | <br>29 |
| 4. Cautions                                        | <br>11 | 9-3-5. Origin search related                     | <br>29 |
| 4-1. Operating cautions                            | <br>11 | 9-3-6. Limit sensor related                      | <br>30 |
| 4-2. Storage cautions                              | <br>11 |                                                  |        |
| 4-3. Transportation cautions                       | <br>11 | 10. Operation                                    | <br>30 |
| 4-4. Installation cautions                         | <br>12 | 10-1. Inspection before operation                | <br>30 |
| 4-5. Maintenance and inspection cautions           | <br>12 | 10-2. Test run                                   | <br>30 |
| 5. Installation                                    | <br>12 | 11. Specifications                               | <br>31 |
| 5-1. Installation direction and clearance          | <br>12 |                                                  | <br>   |
| 5-2. Keep out foreign particles                    |        | 12. Dimensional outlines                         | <br>32 |
| 5-3. Cable stress                                  | <br>13 |                                                  | <br>52 |
| 0-0. Cable 31033                                   | 10     | 13. Warranty                                     | <br>32 |
| 6 Option cables                                    | <br>14 | is. Waitany                                      | 02     |
|                                                    |        | 14. Revision History                             | <br>32 |
| 7. Wiring                                          | <br>16 |                                                  |        |
| 7-1. Wiring diagram                                | <br>16 |                                                  |        |
| 7-2. Wiring cautions                               | <br>17 |                                                  |        |
| 7-2-1. Connector CN1 wiring                        | <br>17 |                                                  |        |
| 7-2-2. Connector CN2 wiring                        | <br>17 |                                                  |        |
| 7-2-3. Connector CN4 wiring                        | <br>17 |                                                  |        |
| 7-2-4. Connector CN3 wiring                        | <br>18 |                                                  |        |
| 7-2-5. Connector CN5 wiring                        | <br>19 |                                                  |        |
| e. eenneeter erte ming                             |        |                                                  |        |

#### 1. Introduction

Thank you very much for purchasing our EAD-18D-012. This product features many functions in this small package. Please read these descriptions and instructions carefully prior to use to utilize those functions effectively. Also please make sure to keep this manual handy for your reference to find solution for questions or inquiries.

#### 1-1. Standard accessories

Package of EAD-18D-012 contains following items as shown below. In the first, check the all items in the package. If any lack or damage, please contact with referred address noted on this manual.

| No | Accessories              | Model            | Manufacturers             | Q'ty |
|----|--------------------------|------------------|---------------------------|------|
| 1  | CN1 connector housing    | VHR-3N           | JST Mfg. Co., Ltd.        | 1    |
| 2  | CN2 connector housing    | H4P-SHF-AA       | JST Mfg. Co., Ltd.        | 1    |
| 3  | CN3 connector            | 10136-3000PE     | 3M Company                | 1    |
| 4  | CN3 connector cover      | 10336-52F0-008   | 3M Company                | 1    |
| 5  | CN4 connector housing    | DF1BZ-24DS-2.5RS | Hirose Electric Co., Ltd. | 1    |
| 6  | CN5 connector housing    | H3P-SHF-AA       | JST Mfg. Co., Ltd.        | 1    |
| 7  | Contact pins for CN1     | BVH-21T-P1.1     | JST Mfg. Co., Ltd.        | 3    |
| 8  | Contact pins for CN2/CN5 | BHF-001T-0.8BS   | JST Mfg. Co., Ltd.        | 7    |
| 9  | Contact pins for CN4     | DF1B-2428SC      | Hirose Electric Co., Ltd. | 24   |

#### 1-2. Features

This driver is designed for our EA series AC servo motor. Outstanding features are as follows:

- Parameter and control gain setting function by serial communication This product has the USB serial communication function. By installing our special software to your PC that enables to perform parameter setting and gain adjustment.
- Control mode switching function
   2 control modes are installed on this product: position mode and current (torque) mode. These
   modes can be switched by external control signal. Command value for current control can be set up
   to 2 value parameters by serial communication function. Current value can be switched by external
   signal (GLOW).

# Gain setting switching function Pre-set 2 types of gain setting through communication can be switched by external control signal. This function brings an improvement of positioning performance by selecting 2 gain parameters when forward movement load and reverse movement load are very different.

# 2. Dimensional Outlines and Parts Names

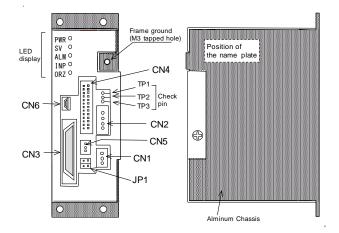

|             | CN1 | Connector for power input DC24V  |
|-------------|-----|----------------------------------|
|             | CN2 | Connector for motor              |
|             | CN3 | Connector for I/O interface      |
|             | CN4 | Connector for encoder of motor   |
| Connector   | CN5 | Connector for external LSF input |
|             | CN6 | USB for parameter setting        |
|             | TP1 | Analog monitor check pin 1       |
|             | TP2 | Analog monitor check pin 2       |
|             | TP3 | GND for Analog monitor           |
| Jumper      | LRD | to be open in this driver        |
| setting     | LFD | to be open in this driver        |
|             | PWR | Internal control power ON        |
| LED display | SV  | Servo ON                         |
|             | ALM | Alarm                            |
|             | INP | Inposition                       |
|             | ORZ | Not in use                       |

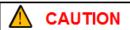

٠

USB cable to connect CN6 is not contained in this driver packege. Please prepare USB cable of Type A - Type Mini B separately.

# 3. General Connecting Configuration

Following shows a sample of general connecting configuration.

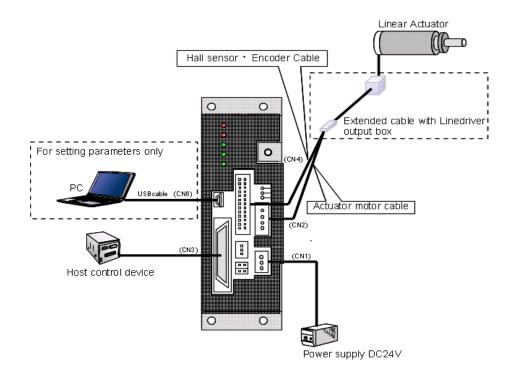

\* This product is a line driver type driver. The extended cable with line driver output box is required when the linear actuator is operated.

# 4. Cautions

# 4-1.Operating cautions

To avoid electrical shock and injury, make sure to observe followings.

| In order to prevent electrical shock, ground the FG terminal of CN1 and chassis at one point.                |
|----------------------------------------------------------------------------------------------------|
| Do not transport, wire, maintain and inspect the driver, while the LED is lightning after turning power OFF. |
| Do not touch terminals at least 5 minutes after switched off.                                                |
| Always use the motor and driver in one of the specified combinations.                                        |
| Do not give strong impact to the equipment.                                                                  |
| Always keep power disconnected when the driver is unused for a long time.                                    |
| Always use the specified power supply voltage.                                                               |
| After fixing motor body, keep motor shaft away from the mechanical system and perform test-run. Please       |
| make sure the motor works properly and mount it to the machine.                                              |
| When any alarm occurs, remove the cause and reset the alarm after securing the safety and then restart it.   |
| In case of emergency, provide an external emergency stop circuit, so the machine can be shut down and        |
| power is interrupted immediately.                                                                            |
| As this driver has no inrush current protector, wait at least 15 seconds when power is turned on once again  |
| <br>after switched off.                                                                                      |
| Do not damage, press, exert excessive force on, or place heavy objects on to the cable.                      |
| Never touch the motor shaft while the motor is running.                                                      |
| Never use the equipment in an environment subject to water, corrosive gasses, flammable gasses or            |
| combustibles.                                                                                                |
| Do not touch the driver and motor heated up during power on.                                                 |
| Do not touch the driver heatsinks or the motor since they may be hot while power is ON or straight after     |
| turning power OFF.                                                                                           |
| Never approach to the motor and the machine driven by the motor while power is ON because they may           |
| become failure or malfunction.                                                                               |
| Do not make any extreme adjustments or setting changes of parameters.                                        |
| Do not approach to the machine since it may suddenly restart after the power resumption. Design the          |
| machine to secure the safety for the operator eve at a sudden restart.                                       |
|                                                                                                    |

# 4-2. Storage cautions

|            | Store in an area that is shaded from direct sunshine and has a temperature and humidity within the specified range.       |  |
|------------|----------------------------------------------------------------------------------------------------|--|
|            | Please contact with referred address on this manual in case of over-storaged.                                             |  |
| $\bigcirc$ | Do not store the equipment in the location that the equipment is exposed to water, raindrops, hazardous gases or liquids. |  |

# 4-3. Transportation cautions

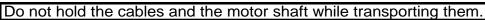

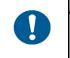

Over-stacking of the products may cause them fall over. Therefore, be sure to follow the stacking guideline on the outerbox.

# 4-4. Installation cautions

| Do not put foreign particles in the driver.                                                                                                    |  |  |
|----------------------------------------------------------------------------------------------------|--|--|
| Pay attention to the heat dissipation. A proper consideration should be given to                                                                  |  |  |
| cool the driver so that the temperature around less than 50°C.                                                                                    |  |  |
| When using some drivers, install them respectively with having a space more                                                                       |  |  |
| than 10mm next to each other.                                                                                                    |  |  |
| Make an appropriate mounting of equipments to their weights and output ratings.                                                                   |  |  |
| Mount the driver on incombustible material like metal.                                                                                            |  |  |
|                                                                                                    |  |  |
| Do not step on the equipment nor place the heavy object on the equipment.                                                                         |  |  |
| Do not install the driver in an environment subject to excessive dust.                                                                            |  |  |
| Do not install the driver in an environment subject to excessive dust.<br>Do not install the driver in an environment subject to corrosive gases. |  |  |
| Do not install the driver in an environment subject to excessive dust.                                                                            |  |  |

# 4-5. Maintenance and inspection cautions

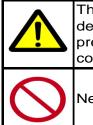

The capacity of the power line condenser becomes lower as the condenser gets deteriorated, producing the situation which could lead to a machine failure. To prevent any consequential accident or damage, it is recommended that the condenser be replaced every 5 years.

Never attempt to dismantle or repair.

# 5. Installation

5-1. Installation direction and clearance

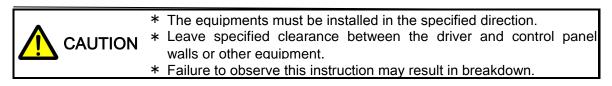

Install the driver in the direction as shown below, where no vibration and impulse occur.

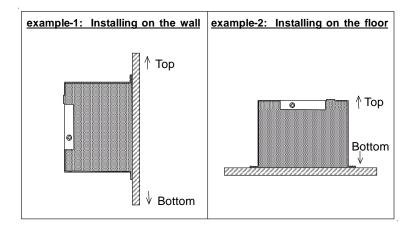

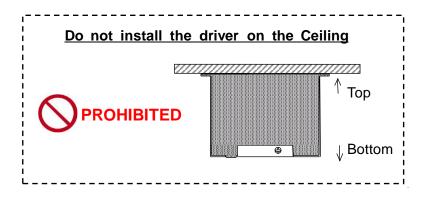

Please secure 10mm over surrounding clearance at installation as shown below. Please secure clearance over 10 mm when multiple drivers are installed and used.

Inner temperature of the control panel should not be over environmental condition for use.

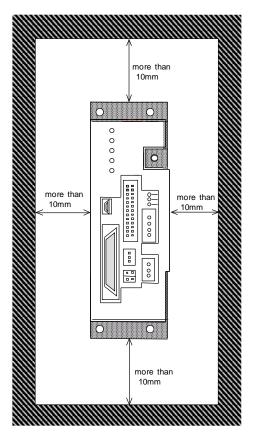

#### 5-2. Foreign particle inclusion

- I. Please prevent chips that produced during the processing, from entering the motor driver at assembling control panel.
- II. Please prevent oil, water and metal chips from entering the motor driver through cooling fan.

#### 5-3. Cable stress

- I. Clamp the cable firmly so that the stress such as bending stress and wire weight stress cannot be added at cable junction and installed connector pin.
- II. When the motor itself is applied to use in motion, please fix the cable with gentle slack from connector juncture not to give stress on connector juncture.
- III. Please prevent the cable jacketing from cutting by sharp edge, rubbing by machine corner and stamping.

# 6. Option cables

This product is for Line Driver Type. You can use the motor but extended cable with box is required for line driver output.

Please refer to bellow figure to select necessary cable.

Model No. of Extended Cables with Box for Line Driver :

MA-321-030 (Cable length 3m) MA-321-050 (Cable length 5m) MA-321-100 (Cable length 10m)

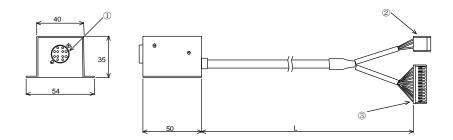

This extended cable enable to connect motor and driver directly.

| 1                    |                     |  |
|----------------------|---------------------|--|
| Hirose:RP17-13J-12SC |                     |  |
| Pin No.              | Signal name         |  |
| 1                    | Moter coil U phase  |  |
| 2                    | Moter coil V phase  |  |
| 3                    | Moter coil W phase  |  |
| 4                    | Hall sensor U phase |  |
| 5                    | Hall sensor V phase |  |
| 6                    | Hall sensor W phase |  |
| 7                    | 5V                  |  |
| 8                    | OV                  |  |
| 9                    | Encoder A phase     |  |
| 10                   | Encoder B phase     |  |
| 11                   | Encoder Z phase     |  |
| 12                   |                     |  |

| 2                    |                    |  |  |
|----------------------|--------------------|--|--|
| J                    | J.S.T.: H4P-SHF-AA |  |  |
| Pin No. Signal name  |                    |  |  |
| 1 Moter coil U phase |                    |  |  |
| 2 Moter coil V phase |                    |  |  |
| 3 Moter coil W phase |                    |  |  |
| 4 Shield             |                    |  |  |

| 3                      |                      |  |
|------------------------|----------------------|--|
| Hirose:DF1B-24DS-2.5RC |                      |  |
| Pin No.                | Signal name          |  |
| 1                      | Encoder A phase+     |  |
| 2                      | Encoder A phase —    |  |
| 3                      | Encoder B phse+      |  |
| 4                      | Encoder B phase —    |  |
| 5                      | Encoder Z phse+      |  |
| 6                      | Encoder Z phase—     |  |
| 7                      | Hall sensor U phase+ |  |
| 8                      | Hall sensor U phase— |  |
| 9                      | Hall sensor V phase+ |  |
| 10                     | Hall sensor V phase— |  |
| 11                     | Hall sensor W phase+ |  |
| 12                     | Hall sensor W phase— |  |
| 13                     | 5V                   |  |
| 14                     | 5V                   |  |
| 15                     | 0V                   |  |
| 16                     | 0V                   |  |
| 17                     | Shield               |  |
| 18                     | Shield               |  |
| 19                     | LSR+                 |  |
| 20                     | LSR+                 |  |
| 21                     | LSF—                 |  |
| 22                     | LSF—                 |  |
| 23                     | 0V                   |  |
| 24                     | 0V                   |  |

This type can not be connected directly between motor and driver. This can be used when the driver is installed in the case.

MA-322-030(Cable length 3m) MA-322-050(Cable length 5m) MA-322-100(Cable length 10m)

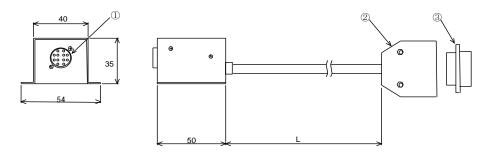

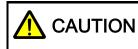

This extended cable is not able to be connected directly between motor and driver. It is necessary to set up a cable of connecting between MRP-25F01 connector and the driver separately.

| 1                 |                      |  |  |
|-------------------|----------------------|--|--|
| Hir               | Hirose:RP17-13J-12SC |  |  |
| Pin No.           | Signal name          |  |  |
| 1                 | Moter coil U phase   |  |  |
| 2                 | Moter coil V phase   |  |  |
| 3                 | Moter coil W phase   |  |  |
| 4                 | Hall sensor U phase  |  |  |
| 5                 | Hall sensor V phase  |  |  |
| 6                 | Hall sensor W phase  |  |  |
| 7 5V              |                      |  |  |
| 8 OV              |                      |  |  |
| 9 Encoder A phase |                      |  |  |
| 10                | Encoder B phase      |  |  |
| 11                | Encoder Z phase      |  |  |
| 12 Limit sensor   |                      |  |  |

| HONDA:MRP-25M01 |                      |  |
|-----------------|----------------------|--|
| Pin No.         | Signal name          |  |
| 1               | Moter coil U phase   |  |
| 2               | Moter coil V phase   |  |
| 3               | Moter coil W phase   |  |
| 4               | Shield               |  |
| 5               | Encoder A phase+     |  |
| 6               | Encoder A phase —    |  |
| 7               | Encoder B phse+      |  |
| 8               | Encoder Bphase —     |  |
| 9               | Encoder Z phse+      |  |
| 10              | Encoder Z phase —    |  |
| 11              | Hall sensor U phase+ |  |
| 12              | Hall sensor U phase— |  |
| 13              | Hall sensor V phase+ |  |
| 14              | Hall sensor V phase— |  |
| 15              | Hall sensor W phase+ |  |
| 16              | Hall sensor W phase— |  |
| 17              | 5V                   |  |
| 18              | OV                   |  |
| 19              | Limit sensor+        |  |
| 20              | Limit sensor—        |  |
| 21              | Shield               |  |
| 22              | NC                   |  |
| 23              | NC                   |  |
| 24              | NC                   |  |
| 25              | NC                   |  |

3 HONDA:MRP-25F01 7. Wiring

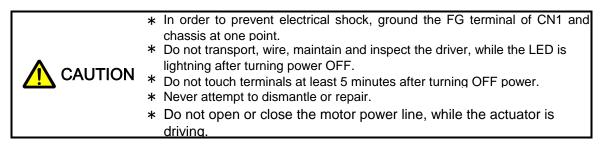

# 7-1.Wiring diagram

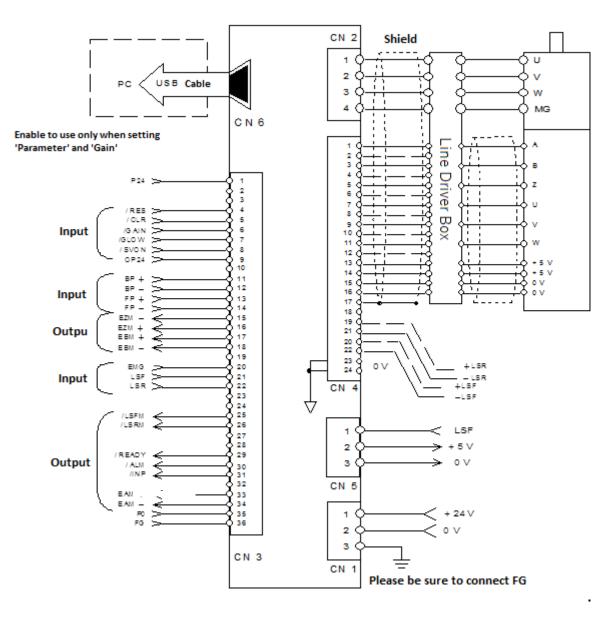

CAUTION

The encoder monitor outputs of #15,16,17,18,33,34 pin are RS422 lind driver output. They are not insulated from driver internal control power differently from other input/out signal.

#### 7-2.Wiring cautions

#### 7-2-1 Connector CN1 wiring

It is the connector for main power supply. Applicable voltage is DC24V.

Connect certainly to FG terminal or FG terminal of cabinet and earth at one point.

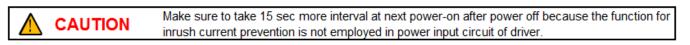

| Pin No. | Signal name  |
|---------|--------------|
| 1       | + 24VDC      |
| 2       | 0V           |
| 3       | Frame ground |

| Accessory         | Model        | Manufacturer |  |
|-------------------|--------------|--------------|--|
| Connector housing | VHR-3N       | JST          |  |
| Contact pins      | BVH-21T-P1.1 | 3.5.1        |  |

#### 7-2-2 Connector CN2 wiring

This is the connector to output the driving current to motor.

Do not earth CN2 terminal (U,V,W) and make short cut each other. It may cause a failure.

| Pin No. | Signal name        |
|---------|--------------------|
| 1       | Moter coil U phase |
| 2       | Moter coil V phase |
| 3       | Moter coil W phase |
| 4       | Frame ground       |

| Accessory         | Model          | Manufacturer |  |
|-------------------|----------------|--------------|--|
| Connector housing | H4P-SHF-AA     | J.S.T        |  |
| Contact pins      | BHF-001T-0.8BS | 3.3.1        |  |

#### 7-2-3 Connector CN4 wiring

This is the connector to input to encoder and sensor.

Power source 5V (#13 & #14 pin) is for the hole sensor of linear actuator, encoder and limit sensor. Do not use for other purpose.

| Pin No. | Signal name            | Pin No. | Signal name            |
|---------|------------------------|---------|------------------------|
| 1       | Encoder A phase        | 2       | Encoder A phase        |
| 3       | Encoder B phase        | 4       | Encoder B phase        |
| 5       | Encoder Z phase        | 6       | Encoder Z phase        |
| 7       | Hall sensor U<br>phase | 8       | Hall sensor U<br>phase |
| 9       | Hall sensor V<br>phase | 10      | Hall sensor V<br>phase |
| 11      | Hall sensor W<br>phase | 12      | Hall sensor W<br>phase |
| 13      | +5V for sensor         | 14      | +5V for sensor         |
| 15      | 0V for sensor          | 16      | 0V for sensor          |
| 17      | Shield                 | 18      | Shield                 |
| 19      | LSR(+)                 | 20      | LSF(+)                 |
| 21      | LSR(-)                 | 22      | LSF(-)                 |
| 23      | 0V for sensor          | 24      | 0V for sensor          |

| Accessory         | Model           | Manufacturer |  |
|-------------------|-----------------|--------------|--|
| Connector housing | DF1B-24DS-2.5RC | Hirose       |  |
| Contact pins      | DF1B-2428SC     |              |  |

#### 7-2-4 Connector CN3 wiring

Please wire in reference to "the sample of connector CN3 wiring" on below figure. The power source 24V for photo-coupler and command pulse open collector is to be prepared by the customers.

Set apart the wirings to power line (CN1, CN2) as much as possible. Do not let them pass through same duct and bind together. It may cause a malfunction.
 Each terminal on control output does not have current limit resistor. Do not apply electricity over DC50V, 10mA. It may cause a failure.

| Power Supply DC24V for photo coupler          | 1  | P 2 4   |
|-----------------------------------------------|----|---------|
| <u>↓</u><br><del>▼</del>                      | 2  | NC      |
|                                               | 3  | NC      |
| Alam Reset (active "L")                       | 4  | /R E S  |
| Devitation Counter Clear (active "L")         | 5  | /CLR    |
| Gain Select : Gain1 (H) / Gain2 (L)           | 6  | /GAIN   |
| Gain Low : See 8-1-4(3) for details           | 7  | /GLOW   |
| Servo ON (active "L")                         | 8  | /SVON   |
|                                               | 9  | OP24    |
|                                               | 10 | NC      |
| Command Pulse+ ( CW/Direction)                | 11 | BP+     |
| Command Pulse- (CW/Direction)                 | 12 | BP-     |
| Command Pulse+ (CCW)                          | 13 | FP+     |
| Command Pulse- (CCW )                         | 14 | FP-     |
| Encorder monitor Z+                           | 15 | EZM+    |
| Encorder monitor Z-                           | 16 | E Z M - |
| Encorder monitor B+                           | 17 | EBM+    |
| Encoder monitor B-                            | 18 | EBM-    |
|                                               | 19 | NC      |
| Emargency Stop (active "H")                   | 20 | EMG     |
| CCW overtravel inhibit [input] (active "L")   | 21 | LSF     |
| CW overtravel inhibit [input] (active "L")    | 22 | LSR     |
|                                               | 23 | NC      |
|                                               | 24 | NC      |
| CCW overtravel inihibit [output] (active "L") | 25 | /LSFM   |
| CW overtravel inihibit [output] (active "L")  | 26 | /LSRM   |
|                                               | 27 | NC      |
|                                               | 28 | NC      |
| < Ready (active "L")                          | 29 | /READY  |
| < Alarm (active "L")                          | 30 | /ALM    |
| Inposition (active "L")                       | 31 | /INP    |
|                                               | 32 | NC      |
| Encorder monitor A+                           | 33 | EAM +   |
| Encorder monior A-                            | 34 | EAM -   |
| Power Supply DC0V for photo coupler           | 35 | P 0     |
|                                               | 36 | FG      |
| 10                                            |    |         |

# 7-2-5. Connector CN5 wiring

This connector is to connect with external forward limit sensor.

The sensor power source +5V is for the limit sensor.
 Do not use for other purpose.

| Pin No. | Signal name    |
|---------|----------------|
| 1       | Sensor input   |
| 2       | +5V for sensor |
| 3       | 0V for sensor  |

|  | Accseeory         | Model          | Manufacturer |
|--|-------------------|----------------|--------------|
|  | Connector housing | H3P-SHF-AA     | J.S.T        |
|  | Contact pins      | BHF-001T-0.8BS | J.S.1        |

The input circuit diagram is shown on below. As shown on the figure, it is not insulated from outside of the controller. Please wire carefully.

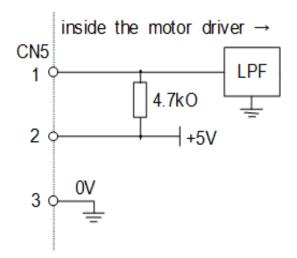

# 8. Functions

# 8-1.CN3

# 8-1-1 Input/Output details

| No       | Signal name      | Signal contents                                                          | Action                                                                                                    | I/O diagram |
|----------|------------------|--------------------------------------------------------------------------|----------------------------------------------------------------------------------------------------|-------------|
| 1        | P24              | Phot coupler power supply 24V input                                      | Connect with DC24V power + to photo coupler drive                                                         |             |
| 2        | NC               |                                                                          |                                                                                                    |             |
| 3        | NC               |                                                                          | Do not connect anything.                                                                                  |             |
|          | (DE0             |                                                                          | To reset alarm situation and restart motor driver.                                                        |             |
| 4        | /RES             | Alarm reset                                                              | To reset by Low edge.                                                                                     |             |
| 5        | /CLR             | Deviation counter clear                                                  | To clear position deviation on Low level.                                                                 |             |
|          |                  |                                                                          | To switch Gain set up 1 (parameter PRMN.10-19) and Gain set up 2                                          |             |
| 6        | /GAIN            | Cain awitah                                                              | (parameter PRMNo.20-29).                                                                                  |             |
| 0        | / GAIN           | Gain switch                                                              | Use High level for Gain set up 1.                                                                         |             |
|          |                  |                                                                          | Use Low level for Gain set up 2.                                                                          | Input 2     |
|          |                  |                                                                          | To switch PI control to P control in position control mode.                                               | Input Z     |
|          |                  |                                                                          | High level : PI control                                                                                   |             |
| 7        | /GLOW            | Gain LOW                                                                 | Low level : P control                                                                                     |             |
|          | /                |                                                                          | To switch two current command value in thrust control mode.                                               |             |
|          |                  |                                                                          | High level : current command 1 (PRMNo.30)                                                                 |             |
|          |                  |                                                                          | Low level : current command 2 (PRMNo.31)                                                                  |             |
| 8        | /SVON            | Servo ON                                                                 | To activate Servo by LOW level and activate in Alarm situation and                                        |             |
|          |                  |                                                                          | when Emergency stop input is not ON.                                                                      |             |
| 9        | OP24             | 24V input for command pulse open                                         | Need to connect with 24V when command pulse is input by open                                              |             |
| 10       | NO               | collector                                                                | collector.                                                                                                |             |
| 10<br>11 | NC<br>BP+        | O                                                                        | Do not connect anything.                                                                                  |             |
| 12       | BP+<br>BP-       | Command pulse+(Backward/direction)<br>Command pulse-(Backward/direction) | Decision commond can be insut by suder                                                                    |             |
|          | FP+              |                                                                          | Position command can be input by pulse.                                                                   | Input 1     |
| 13<br>14 | FP+<br>FP-       | Command pulse+(Forward)<br>Command pulse-(Forward)                       | Refer to $7-1-3$ Input/Output interface in detail.                                                        | -           |
| 14       | EZM-             | Endoder monitor Z-                                                       |                                                                                                    |             |
| 16       | EZM-<br>EZM+     | Endoder monitor Z+                                                       | Outruit differentially by BS-422 line driver IC                                                           |             |
| 17       | EBM+             | Endoder monitor B+                                                       | Output differentially by RS-422 line driver IC.<br>Not insulated from motor driver internal power supply. | Output 2    |
| 18       | EBM-             | Endoder monitor B-                                                       | Not insulated from motor driver internal power supply.                                                    |             |
| 19       | NC               |                                                                          |                                                                                                    |             |
| 13       | NO               |                                                                          | To connect with Emergency stop buttom. If applied, moter stopps                                           |             |
| 20       | EMG              | Emergency stop                                                           | immediately and excitation is stopped. It stops on High level.                                            |             |
|          |                  |                                                                          | To prohibit motor from moving CCW. Command pulse for CCW                                                  | Input 2     |
| 21       | LSF              | No CCW movement (input)                                                  | movement is ignored.                                                                                      | input 2     |
|          |                  |                                                                          | To prohibit motor from moving CW. Command pulse for CW                                                    |             |
| 22       | LSR              | No CW movement (input)                                                   | movement is ignored.                                                                                      |             |
| 23       | NC               |                                                                          | Do not connect anything.                                                                                  |             |
| 24       | NC               |                                                                          | Do not connect anything.                                                                                  |             |
| 25       | /LSFM            | In No CCW movement                                                       | LSF is input and Low level is output in no CCW movement situation.                                        |             |
| 26       | /LSRM            | In No CW movement                                                        | LSR is input and Low level is output in no CW movement situation.                                         | Output 1    |
| 27       | NC               |                                                                          | Do not connect anything.                                                                                  |             |
| 28       | NC               |                                                                          | Do not connect anything.                                                                                  |             |
| 00       |                  | Death                                                                    | Output when servo ON command pulse is acceptable.                                                         |             |
| 29       | /READY           | Ready                                                                    | In Low and ready situation.                                                                               |             |
| 20       |                  | Alexee                                                                   | Light is flickered at High level in no Alarm. High-Low level repeat                                       |             |
| 30       | /ALM             | Alarm                                                                    | in Alarm. Refer to 8-3-2 in detail.                                                                       | 0+          |
|          |                  |                                                                          | Output in Low level when absolute value of position deviation is                                          | Output 1    |
| 31       | /INP In position | In position                                                              | below the setting. The setting can be changed by parameter                                                |             |
|          |                  |                                                                          | PRMNo.9.                                                                                                  |             |
| 32       | NC               |                                                                          |                                                                                                    |             |
| 33       | EAM+             | Encoder monitor A+                                                       | Output differentially by RS-422 line driver IC. Not insulated from                                        | Output 2    |
| 34       | EAM-             | Encoder monitor A-                                                       | motor driver internal power supply.                                                                       |             |
| 35       | P0               | Photo coupler power OV input                                             | Connect with DC24V power supply OV to drive I/O photo coupler                                             |             |
|          |                  |                                                                          |                                                                                                    |             |

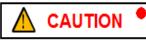

 At the part noted as parameter PRMNo, parametes can be set up and changed. Please refer to 9. Parameter setting in detail.

# 8-1-2 Input /Output diagrams

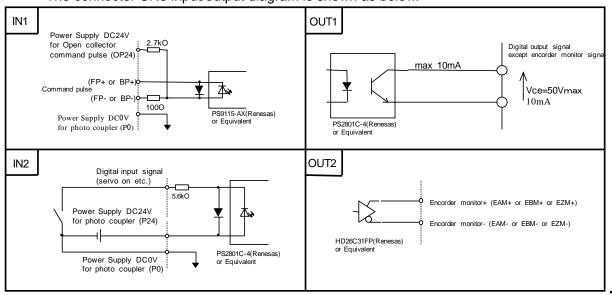

The connector CN3 input/output diagram is shown as below.

#### 8-1-3 Connection of command pulse input circuit

The command pulse input circuit is shown on 8-1-2 Input1. There are two methods to connect input circuit.

① Differential line driver method

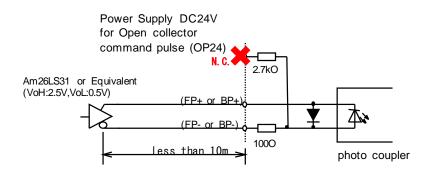

② Open collector method

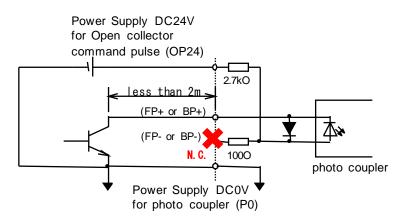

Because photo-couplers are applied to the command oulse input interface. If resistors are connected to the command pulse signal line, reduced volume cause a malfunction.

8-1-4 Input / Output interface

- (1)Command pulse
  - The following 3 forms of command pulse input can be selected by Setting Software PRMNo.32.
  - a) CCW / CW mode

<Open Collector Mode>

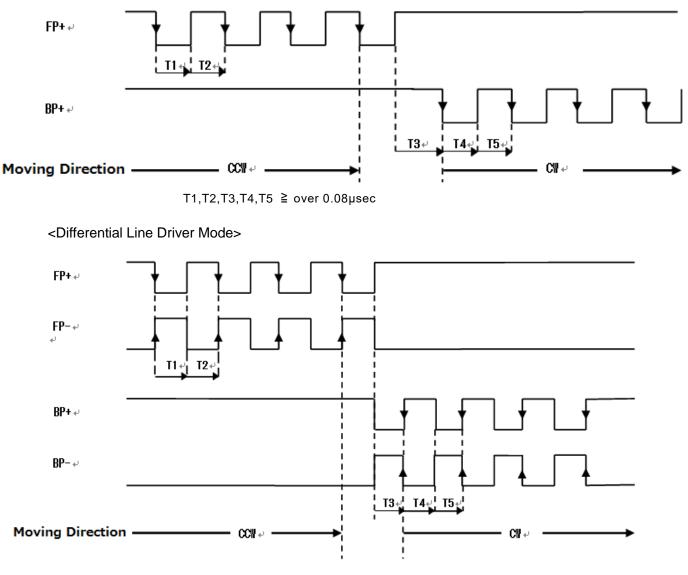

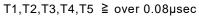

b) Pulse / Direction mode

<Open Collector Mode>

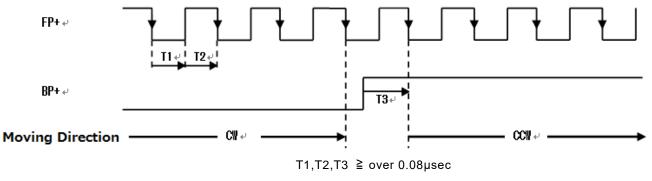

<Differential Line Driver Mode>

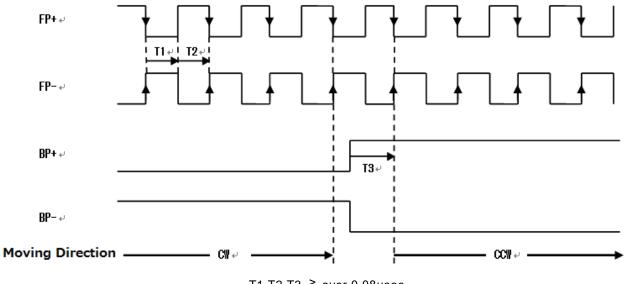

T1,T2,T3 ≧ over 0.08µsec

c) 2 phase pulse mode (If FP goes ahead BP, The actuator works in reverse.)

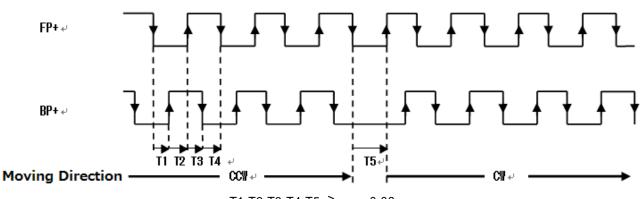

T1,T2,T3,T4,T5 ≧ over 0.08µsec

<Differential Line Driver Mode>

<Open Collector Mode>

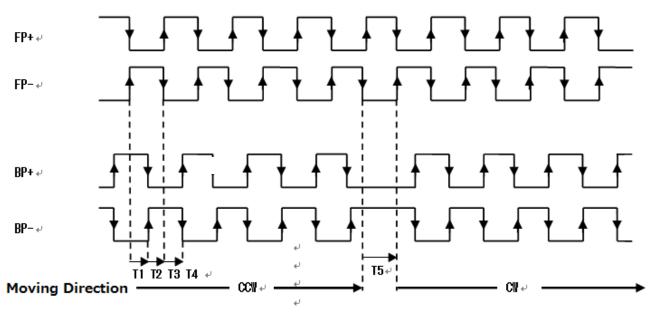

T1,T2,T3,T4,T5 ≧ over 0.08µsec

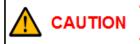

At the part noted as parameter PRMNo, parameter can be set up and changed. Please refer to 9. Parameter setting in detail. To change command pulse input method, retain in E2PROM and restart are needed.

#### (2)Reset input

Reset input is used to cancel alarm output. At power on, power on reset is applied. So, it is not necessary in particular.

Please take the timing for set input as shown below.

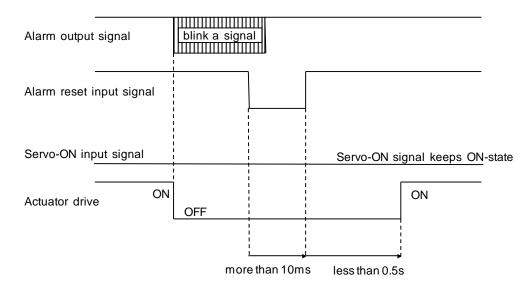

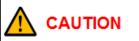

Above explanation is noted to indicate the action return time when servo ON command is ON input. From safety point, we recommend to switch servo ON input to servo OFF when alarm is detected.

(3)Control mode switching, Gain Low input

Action modes vary by combination of two signals of control mode switch input and gain Low input Input pattern in each mode is shown as below.

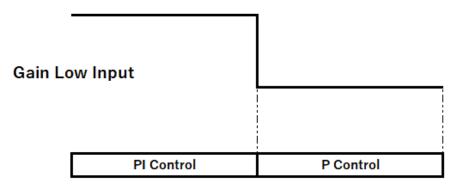

| Function names | Contents                                                                                                    |
|----------------|----------------------------------------------------------------------------------------------------|
| PI control     | It is the control mode and the normal positioning action mode.<br>Speed proportional gain (PRMNo11,21) and speed integration gain(PRMNo12,22)are applied.<br>Gain Low gain (PRMNo19,29) is neglected.                                        |
| P control      | In case to lower tremor at position control mode and rest, gain is reduced by propotional control.<br>Gain Low gain(PRMNo19,29) is applied, and speed proportional gain (PRMNo11,21)and speed<br>integration gain (PRMNo12,22)are neglected. |

# 8-2. Protective Functions

EAD-18D-012 has following protective functions. When Protective function works, the driver outputs Alarm and stop motor in a normal manner to stay it free. The contents of Alarm are displayed by LED on the driver.

#### 8-2-1 Protective functions details

| Function names                       | Contents                                                                                                    |
|--------------------------------------|----------------------------------------------------------------------------------------------------|
| Full torque                          | To be output when the driver operates to apply max current for one sec more. A possible cause is overload. Possible solution is to have longer acceleration/deceleration time or less load.                                                                                                    |
| Driver power supply<br>voltage error | <ul> <li>①Power supply over-voltage</li> <li>Power supply voltage into the motor driver is monitored. If over 32V is monitored for 50 ms, the driver is in Alarm situation.</li> <li>②Power supply voltage decrese</li> <li>Power supply voltage into the motor driver is monitored. If less 15V is monitored for 50 ms, the driver is in Alarm situation.</li> </ul>                                                                     |
| Full count                           | To be output when position deviation counter value of the motor driver overflows(±32767 count).<br>A possible cause is overload or too higher frequency of input pulse.<br>Please check following;<br>O Whether over motor max speed<br>O Whether output torque satulates due to current monitoring<br>If no problem on above points, a possible solution is to have longer accelaration/decelaration time,<br>less load or slower speed. |
| Driver overheat                      | The motor driver gets alram stop when the temperature of ambience of motor drive unit on the driver power module board is monitored as over 60°C for 1 sec.<br>A possible cause is overload and overspeed. Possible solution is to have longer accelaration/decelaration time or less load.                                                                                                    |
| Hall sensor error                    | To be output when hall sensor junction has an error. A possible cause is connector connection<br>error or a snap of hall sensor cable. Please check conecction between the driver and hall<br>sensor or connection of connector CN4.                                                                                                    |
| Emergency stop                       | The motor driver gets alarm stop when conduct is broken between emergency stop input terminal and photocoupler power input OV and emergency stop input terminal is on High level.                                                                                                    |

To cancel Alarm situation, in the first, turn off power and remove a possible cause, then apply power again or input reset signal.

#### 8-2-2 Alarm LED flickering display

During Alarm stop situation, Alarm LED flickers in the pattern as shown below. By flickering time per cycle, Alarm contents can be confirmed. CN 3 Alarm output occurs in ON/OFF pattern as shown below.

#### Flickering time per cycle and alarm contents

| No. of<br>Flickering | Alarm Contents              | Example of     |
|----------------------|-----------------------------|----------------|
| 7                    | Full torque alarm           | flickering dis |
| 6                    | Driver power supply voltage | ex) Alarm of   |
| 5                    | Full count                  | light          |
| 4                    | Driver overheat             | on             |
| 3                    | Hall sensor error           | light          |
| 2                    | Encoder error               | off            |
| 1                    | Emergency stop              | ]              |

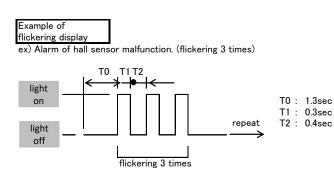

# 8-3.LED display

Below table shows the contents of LED display contents on driver front panel.

| Display | Functions and contents                                                                 |  |
|---------|----------------------------------------------------------------------------------------|--|
|         | To light when main power DC24V+24V is supplied and control power supply in driver is   |  |
| PWR     | verified. When display does not appear or flicker at power on, a failure may happen.   |  |
|         | Then, turn off power immediately.                                                      |  |
| sv      | To light on when servo is ON and command pulse input is acceptable.                    |  |
| 30      | To light off at servo OFF.                                                             |  |
|         | To light off during normal operation without alarm. To flicker at alram.               |  |
| ALM     | Aralm reason can be identified by flickering time.                                     |  |
|         | Refer to 8-3-2 Alarm flickering display in detail.                                     |  |
| INP     | To light on when residue in deviation counter is within inposition zone set by         |  |
|         | parameter PRMNo.9. Positioning finish can be confirmed.                                |  |
| ORZ     | When using the origin search function with driver, light goes ON when origin search is |  |
|         | end. After light is ON, it goes OFF when servo is OFF or stopped with alarm.           |  |

# 8-4.Check Terminals

Check Terminals at front of driver have following functions and contents as shown below.

| Display | Functions and contents                                                                                                    |  |
|---------|----------------------------------------------------------------------------------------------------|--|
| TP1     | Analog monitor 1 terminal. Motor speed wave form is output at defolt.<br>Output contents can be changed by parameter PRMNo.7 setting. |  |
| TP2     | Analog monitor 2 terminal. Motor speed wave form is output at defolt.<br>Output contents can be changed by parameter PRMNo.7 setting. |  |
| TP3     | Reverence ground terminal for Analog monitor.                                                                                         |  |

#### 9. Parameter setting

Using special parameter setting software, Communication through USB cable(Type A-Type Mini B) between CN6 connector and Personal Computer permits driver's function setting, parameter value setting and gain parameter setting.

#### 9-1 System requirements

OS: Windows XP (Home Edition or Professional Edition) Microsoft. NET Framework Ver1.1 over are installed.

#### 9-2 Parameter setting software

Following shows the display of the parameter setting software.

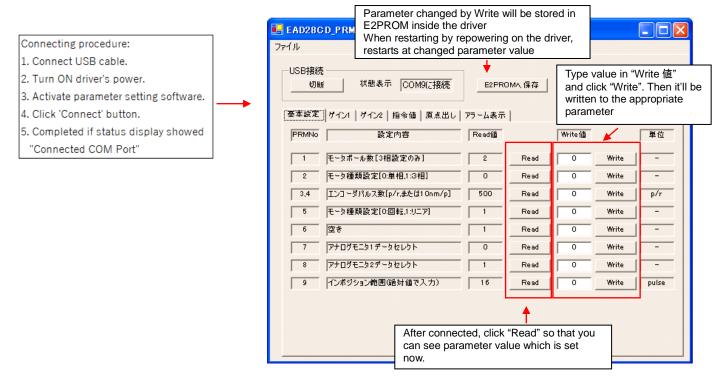

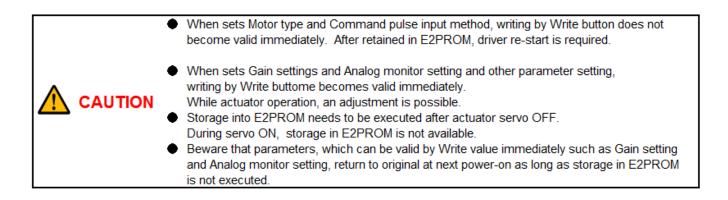

# 9-3 Parameter setting items

Below table shows items which can be set or changed by parameter setting software. Motor type setting and encoder pulse number were already set at shipment if this equipment was purchased in a set with Motor. Please do not change them.

# 9-3-1 Basic setting

| PRMNo | Setting contents             | Description                                                                                                    |
|-------|------------------------------|----------------------------------------------------------------------------------------------------|
| 1     | Numbers of motor pole        | •To input a motor numbers of pole. 4 poles $\rightarrow$ Input 4                                                                                               |
| 2     | Motor type setting 1         | Setting for motor type. Please set 1 for EA series.                                                                                                    |
| 3,4   | Numbers of encoder pulse     | <ul> <li>Please input number of encoder pulse of motor per<br/>rotation.</li> </ul>                                                                            |
| 5     | Motor type setting 2         | <ul> <li>Setting for motor type. Please set 0 for EA series.</li> </ul>                                                                                        |
| 6     | Void                         |                                                                                                    |
| 7     | Analog monitor 1 data select | To select a monitor data which is output at check pin TP1 (*1)                                                                                                 |
| 8     | Analog monitor 2 data select | To select a monitor data which is output at check pin TP2 (*1)                                                                                                 |
| 9     | In-position range            | To input a position deviation range in absolute value for in position output.<br>If input 16, in-position output gives ±16pulse range against target position. |

# (\*1) Monitor data selection

| Setting value | Monitoring items       |
|---------------|------------------------|
| 0             | Position command value |
| 1             | Present position       |
| 2             | Current command value  |
| 3             | Current value          |
| 4             | Speed command value    |
| 5             | Present speed          |
| 6             | Position deviation     |

#### 9-3-2 Gain setting 1

The gain setting value when the gain switch input signal is at High.

| <b>PRMN</b> ₀ | Setting contents                   | Descriptions                                                                                                    |
|---------------|------------------------------------|----------------------------------------------------------------------------------------------------|
| 10            | Current gain 1                     | $\cdot$ To set up Current amp gain when Gain switch terminal is at High.                                                                                                    |
| 11            | Speed propotional gain 1           | $\cdot$ To set up Speed amp propotional gain when Gain switch terminal is at High.                                                                                                    |
| 12            | Speed intagration gain 1           | $\cdot$ To set up Speed amp integraion gain when Gain switch terminal is at High.                                                                                                    |
| 13            | Position 1                         | $\cdot$ To set up Position amp gain when Gain switch terminal is at High.                                                                                                    |
| 14            | Position FF gain 1                 | $\cdot$ To set up Position feedfarward gain when Gain switch terminal is at High.                                                                                                    |
| 15            | Forward dicrection current limit 1 | $\cdot$ To set up Current limit value at forward movement when Gain switch terminal is at High.                                                                                                    |
| 16            | Backward direction current limit 1 | $\cdot$ To set up Motor speed limit when Gain switch terminal is at High.                                                                                                    |
| 17,18         | Speed limit 1                      | <ul> <li>To set up Current amp gain when Gain switch terminal is at High.</li> <li>At Rotary motor setting by PRMNo5=0</li> <li>Input a motor revolution [rpm]</li> <li>At Linear motor setting by PRMNo5=1</li> <li>Input a motor speed [mm/sec]</li> </ul>                                |
| 19            | Gain at Low gain 1                 | <ul> <li>To set up Speed amp gain Low gain when Gain switch terminal is at High and<br/>when Gain Low is input in Position control mode.</li> <li>At Position control and Gain Low input, Speed amp is in Proportional control<br/>with Propotional gain to Gain Low gain value.</li> </ul> |

# 9-3-3 Gain setting 2

The gain setting value when the gain switch input signal is at Low.

| PRMNo | Setting contents                   | Description                                                                                                    |
|-------|------------------------------------|----------------------------------------------------------------------------------------------------|
| 20    | Current gain 2                     | $\cdot$ To set up Current amp gain when Gain switch terminal is at Low.                                                                                                    |
| 21    | Speed propotional gain 2           | <ul> <li>To set up Speed amp propotional gain when Gain switch<br/>terminal is at Low.</li> </ul>                                                                                                    |
| 22    | Speed integration gain 2           | <ul> <li>To set up Speed amp integraion gain when Gain switch<br/>terminal is at Low.</li> </ul>                                                                                                    |
| 23    | Position gain 2                    | $\cdot$ To set up Position amp gain when Gain switch terminal is at Low.                                                                                                    |
| 24    | Position FF gain 2                 | <ul> <li>To set up Position feedfarward gain when Gain switch<br/>terminal is at Low.</li> </ul>                                                                                                    |
| 25    | Forward direction current limit 2  | $\cdot$ To set up Current limit value at forward movement when Gain switch terminal is at Low.                                                                                                    |
| 26    | Backward direction current limit 2 | $\cdot$ To set up Motor speed limit when Gain switch terminal is at Low.                                                                                                    |
| 27,28 | Speed limit 2                      | $\cdot$ To set up Current amp gain when Gain switch terminal is at Low. Input $$ a motor revolution $$ [rpm] $$                                                                                                    |
| 29    | Gain at gain Low 2                 | <ul> <li>To set up Speed amp gain Low gain when Gain switch<br/>terminal is at Low and when Gain Low is input in Position<br/>control mode.</li> <li>At Position control and Gain Low input, Speed amp is in<br/>Proportional control with Propotional gain to Gain Low gain<br/>value.</li> </ul> |

# 9-3-4 Command value related

| PRMNo | Setting contents                  | Description                                                                                                    |
|-------|-----------------------------------|----------------------------------------------------------------------------------------------------|
| 30    | Thrust command value 1            | Not functional to this product.                                                                                                    |
| 31    | Thrust command value 2            | Not functional to this product.                                                                                                    |
| 32    | Position command method selection | <ul> <li>To select Input method for Position command pulse input.</li> <li>0 ··· Forward pulse Backward pulse input method</li> <li>1 ··· Commandpulse Direction input method</li> <li>2 ··· 2 phase pulse input method</li> </ul> |

# 9-3-5 Origin search related

Following tables shows the various settings for Origin search which start by Origin search start input ON.

| PRMNo | Setting contents                          | Description                      |
|-------|-------------------------------------------|----------------------------------|
| 40    | Switching Origin search method            | Not functional to this product.  |
| 41,42 | Origin search speed                       | ·Not functional to this product. |
| 43    | Setting Origin search direction           | Not functional to this product.  |
| 44    | Setting a time for Origin search time-out | ·Not functional to this product. |

#### 9-3-6 Limit sensor related

Logic setting of Limit sensor input and Limit output of this Driver can be changed.

As shown on below table, clicking High or Low check box permit Limit sensor's input logic and limit output logic to change. Like other parameters, it can be stored in Motor driver by clicking E2PROM Storage.

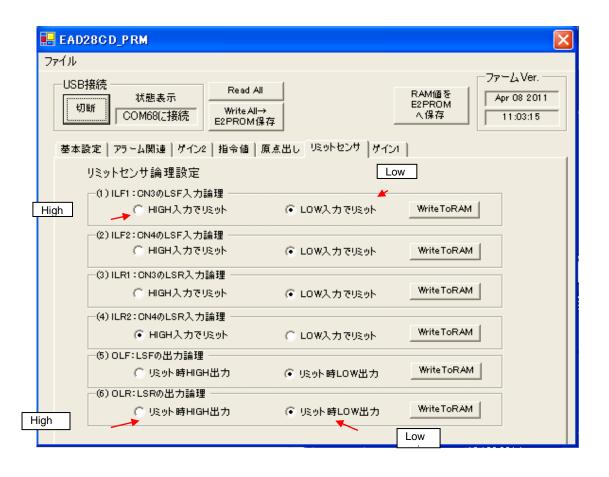

#### 10. Operation

10-1.Inspection before operation

- (1)Be sure to have no error in wiring.
  - Be sure to connect connector CN1, CN2 and CN3 particularly and check loose clamp. Make sure to connect CN3 LSR input.
- (2)Be sure to have rated input power supply.
- (3)Be sure to check short cut by wire waste.
- (4)Be sure to check loose screw, terminal and connector.
- (5)Be sure to check short cut or earth of cables connected to motor.

#### 10-2.Test run

(1)For safety, please do following work in the first.

- · Do not leave anything on the motor shaft.
- •Make sure to fix the motor not to move by reaction.
- (2)In reference with 7-2-4, connect the input signal of connector CN3 and supply power by the external photo coupler power (DC24V).
- (3) Input power to the driver. Confirm that LED (PWR) lighting on the driver is on.
- (4) Turn on the servo ON input. Then, LED (RDY) on the driver is lighting and Motor is locked by servo lock.

# 11. Specifications

| Item           |                                    | Specifications                                                       |
|----------------|------------------------------------|----------------------------------------------------------------------|
| Туре           |                                    | EAD-18D-012                                                          |
|                | Motor power supply                 | 24 V ±10% (Current capacity 1 ~ 3A)                                  |
|                | Control I/O power supply           | 24V±10%                                                              |
|                | Operation conditions               | Temperature 0°C~50°C, Humidity 10% ~ 80% (No condensation, No ice)   |
|                | Strage conditions                  | Temperature -20°C~85°C, Humidity 10% ~ 80% (No condensation, No ice) |
| Desia          | Motor drive circuit control method | 3 phase sign wave PWM method                                         |
| Basic          |                                    | Incremental encoder (Line driver)                                    |
| specifications | Foodbook                           | ΦΑ, Φ/Α, ΦΒ, Φ/Β, ΦΖ, Φ/Ζ                                            |
|                | Feedback                           | Hall sensor (Line driver)                                            |
|                |                                    | ΦU, Φ/U, ΦV, Φ/V, ΦW, Φ/W                                            |
|                | Motor control mode                 | Position control                                                     |
|                | Control I/O circuit method         | Encoder monitor output: Differential output by line driver           |
|                | Command input method               | Pulse string input method                                            |
| Input signal   | Other input signals                | Servo On, Gain LOW, Gain switch signal, Alarm reset                  |
| Outruit simest | Output signal                      | Alarm, In position, CW prohibited, CCW prohibited, Ready             |
| Output signal  | Encoder monitor output signal      | A, B, Z phase, Differential output by line driver                    |
|                | Encoder evaluation                 | X4 fixed                                                             |
|                | Command pulse evaluation           | None (2 phase pulse input method: X quad evaluation fixed)           |
|                | Communication                      | USB to Personal computer                                             |
| Functions      | Control parameter                  | Set up by communication                                              |
|                | Display LED                        | Power ON, In position, Alarm, Origin return finish, Ready            |
|                |                                    | Driver over heat, Full torque, Over voltage, Hall sensor error,      |
|                | Alarm LED lighting cause           | Encoder defect, full count                                           |
|                | Weight                             | Approx. 380g                                                         |

# 12. Dimensional outlines

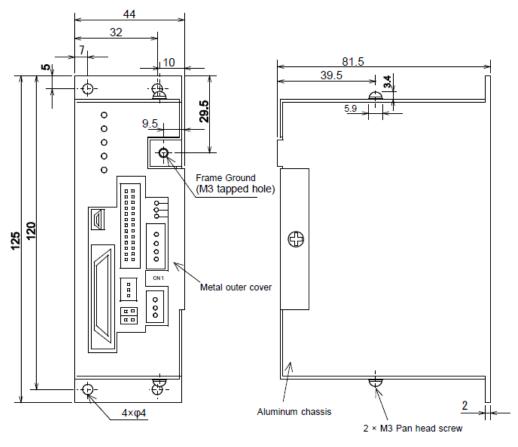

[unit:mm]

#### 13. Warranty

(1)This warranty on free of charge base covers a failure caused by:

Within one year after delivery,

Installation, wiring, connection to other devices, operating methods, inspection or maintenance that does not comply with industry standards or instruction specified in this manual and Carried back to our company by the customer or shipped back to our company.

Please note that the repair may take several days or longer.

(2)Repair fee is applied if the failure was caused by customer's mistake in handling or operation and the delivery date is pass over one year.

Even in such a case, only carried back or shipped back equipment are accepted and repaired on free of charge base same as above.

Since a repair job requires certain dates, please kindly consider to purchase spare equipment in case of system integration to important system.

- (3) When you ship your product to us, make sure to pack it with sufficient cushioning material to protect your product from as much external impact as possible.
- 14. Revision History

•The changes from Ver1.0 to Ver1.1

- ① Pg9: LED display: ORZ error in writing "End" / Correct: "Unused".
- 2 Pg20: Corrected rotation direction of Command Pulse FP and BP
- ③ For those correction, this Section 14 is added.